## **Order a Permit that Requires a Route Survey – Service Bureau**

This Training Packet details the steps needed for a Service Bureau User to create a permit application that requires a Route Survey.

Please note that the process order for Route Surveys is different in HOOCS than it was in Permits Automation. In HOOCS, it is intended for the user to obtain a route in HOOCS before performing the **Route Survey**.

Please also note that for HOOCS routing, it is recommended that the user first enter an Origin and Destination on the *Enter a Route* screen. Once the route is reviewed, only then add Via Points or Via Highways to modify the route if the provided route is not suitable to the user.

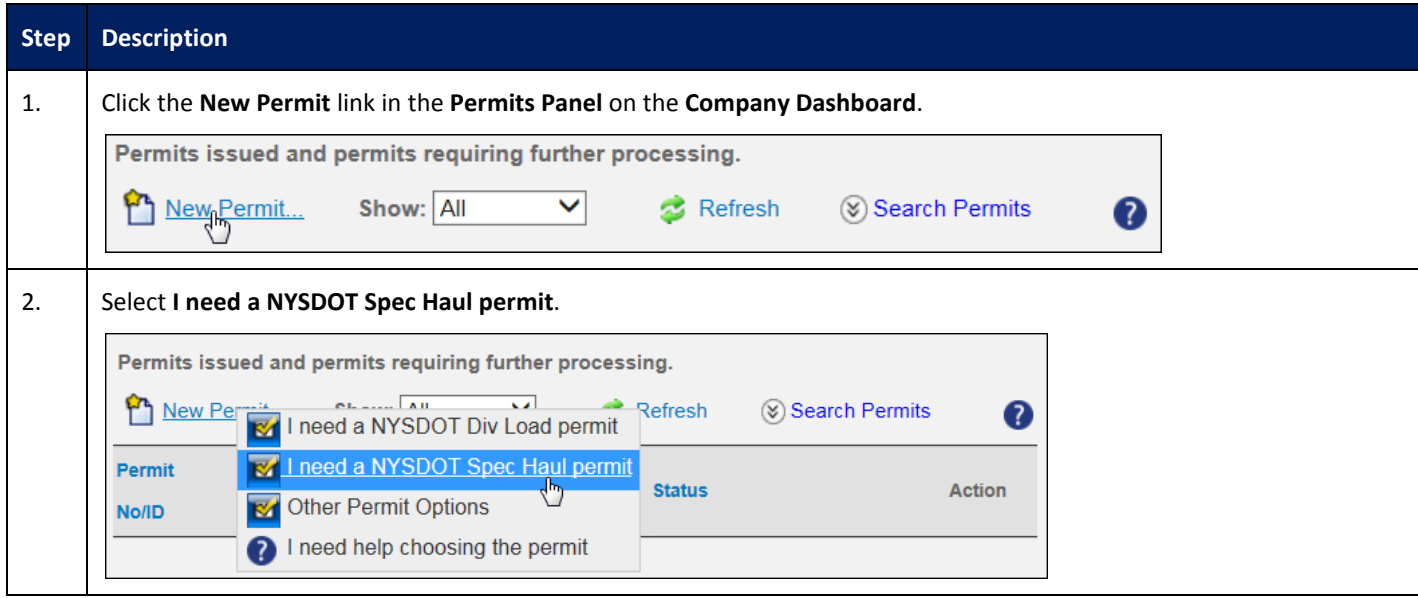

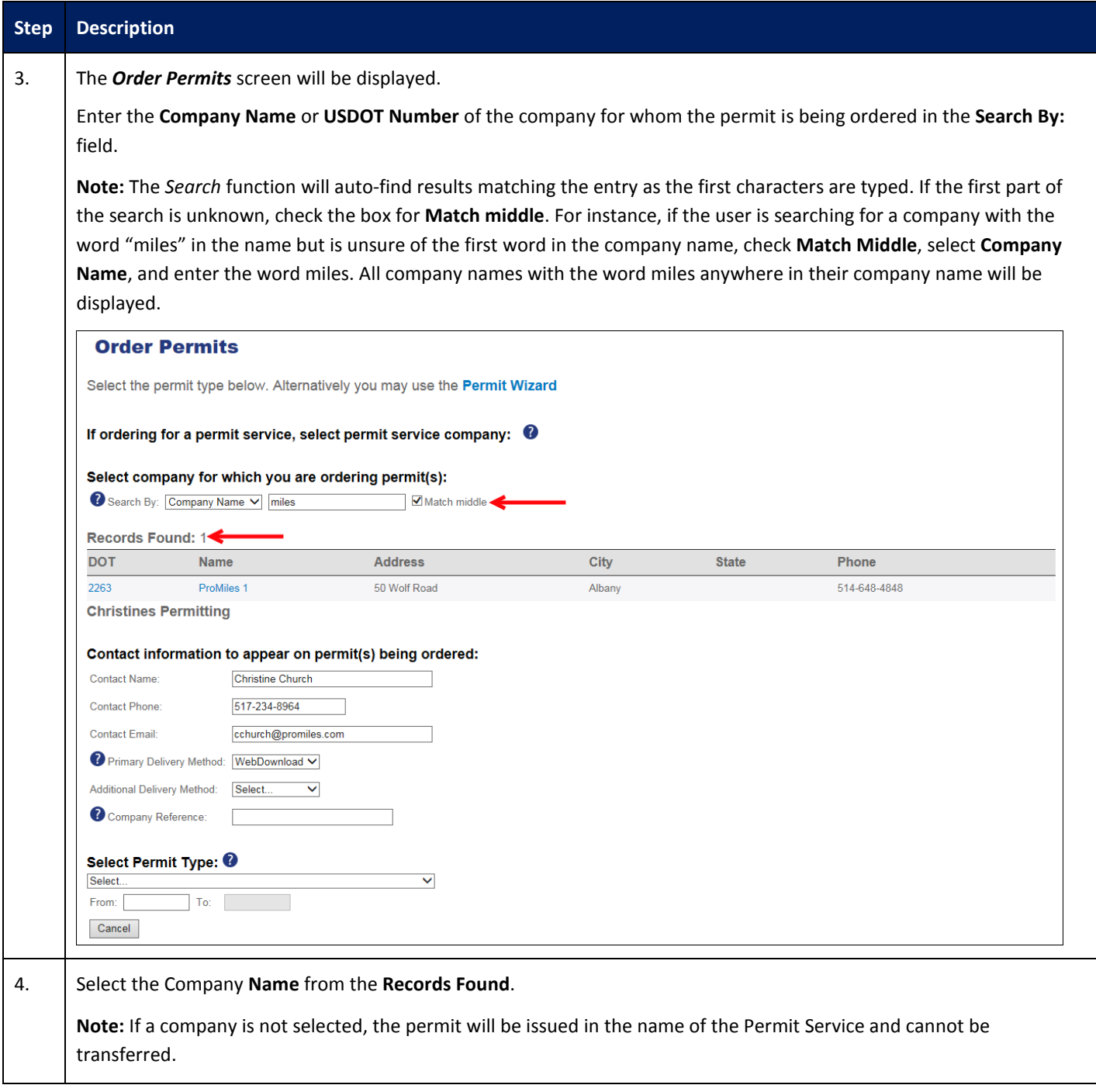

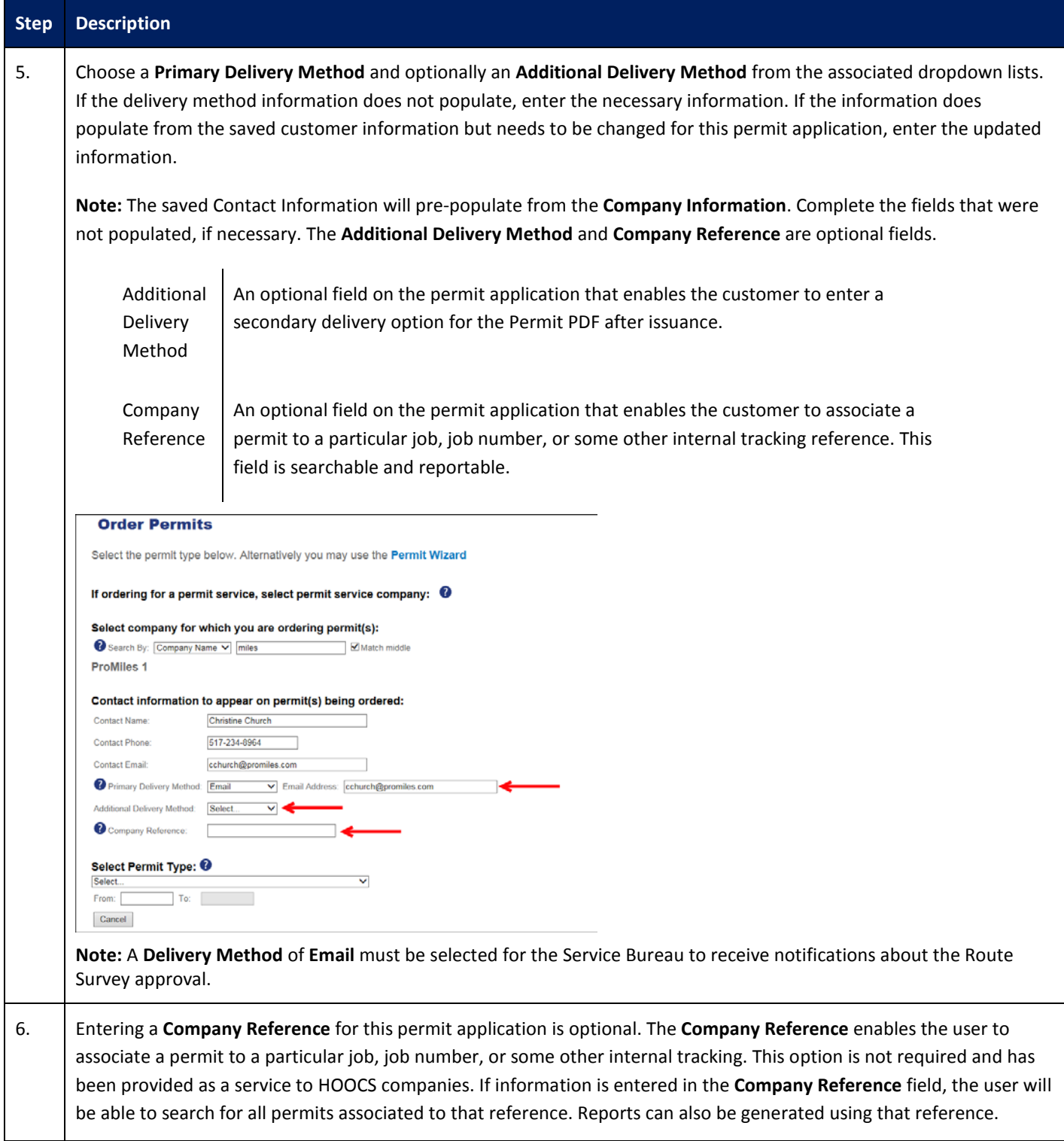

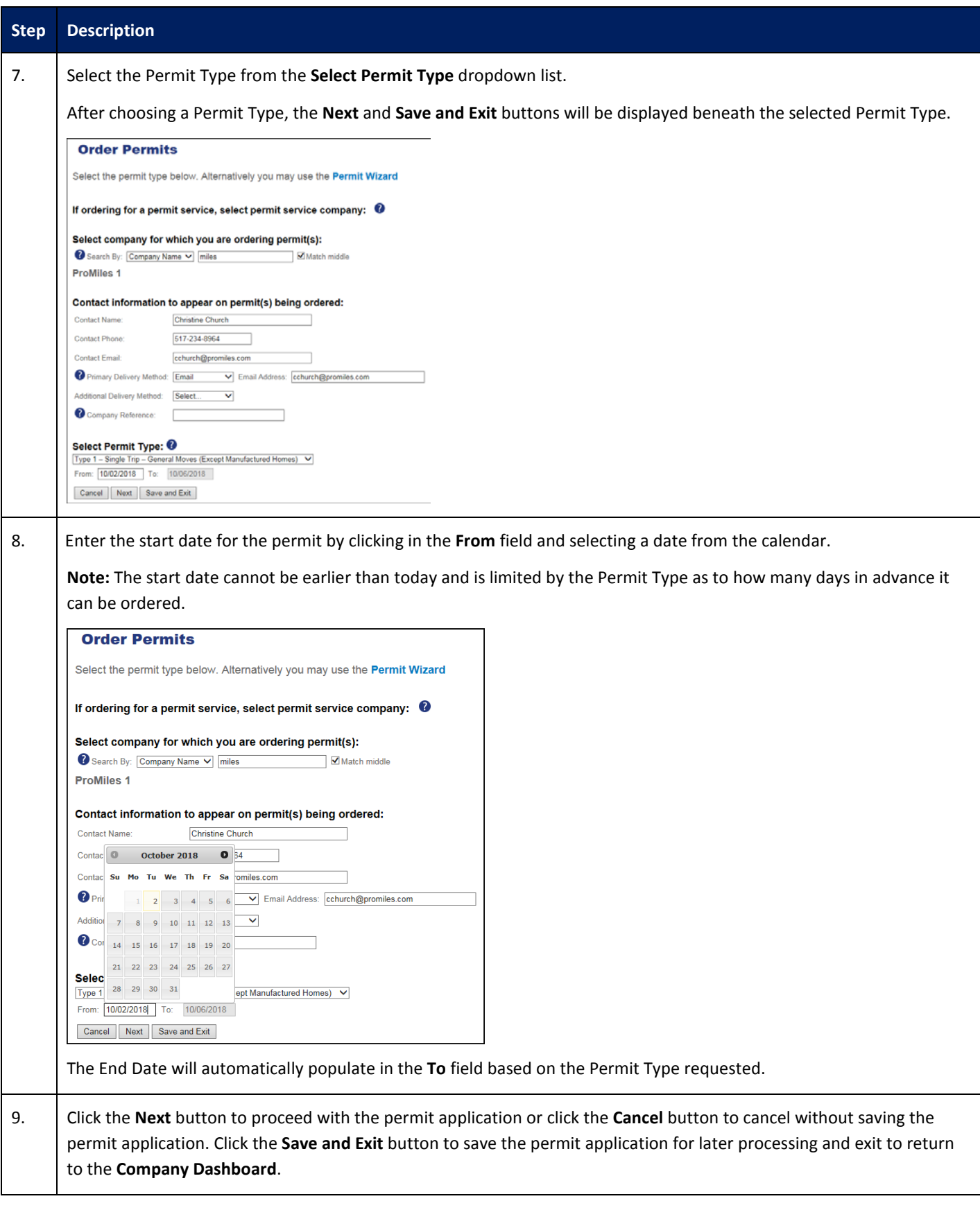

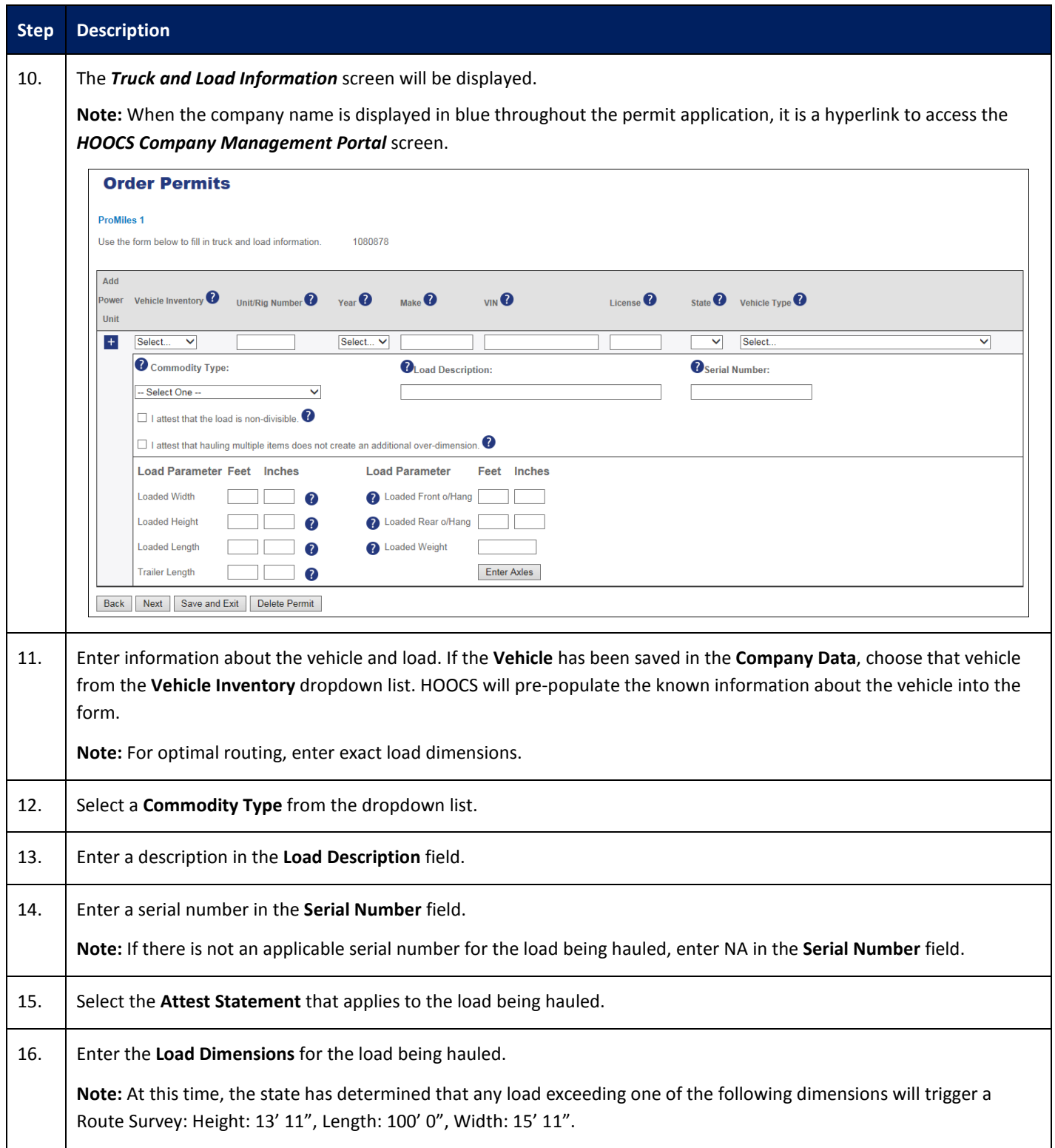

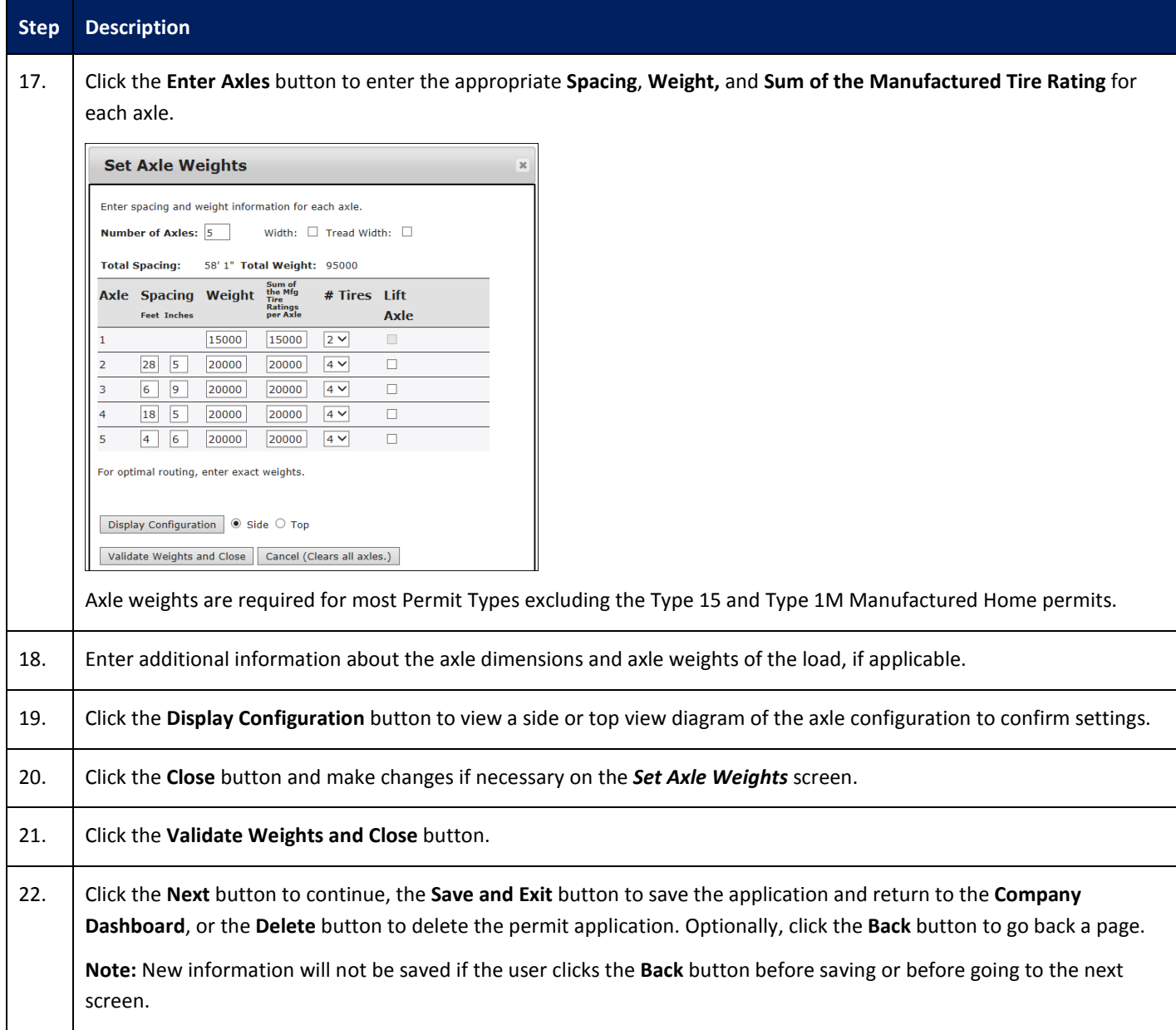

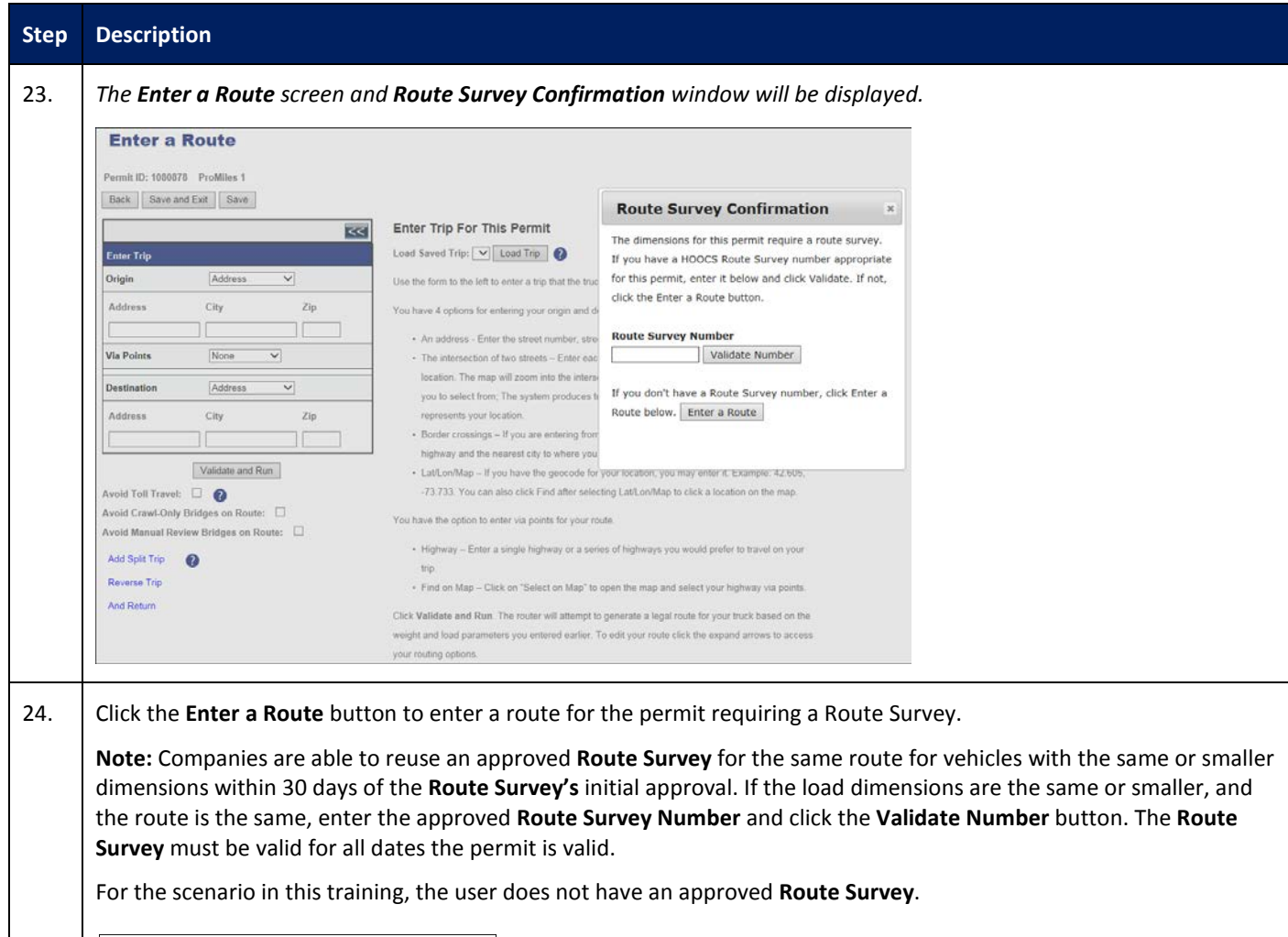

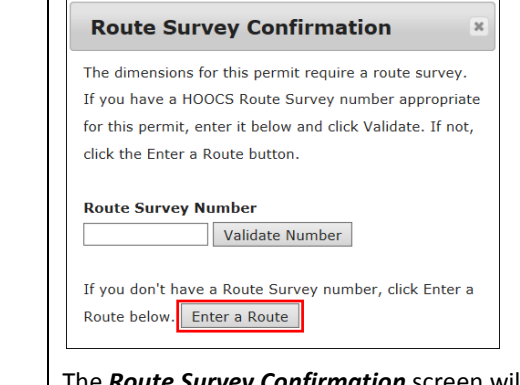

Confirmation screen will close and the *Enter a Route* screen will be displayed.

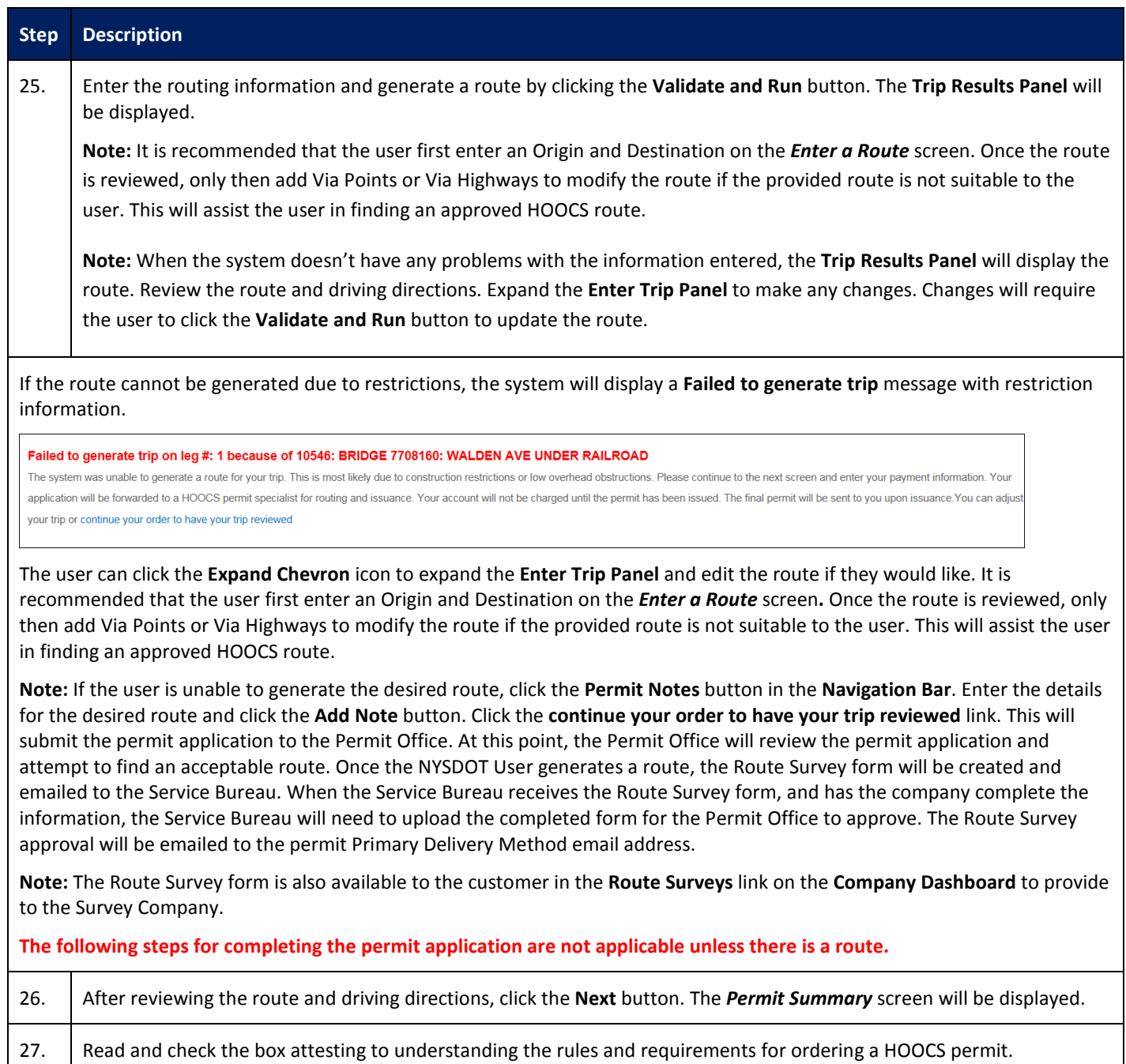

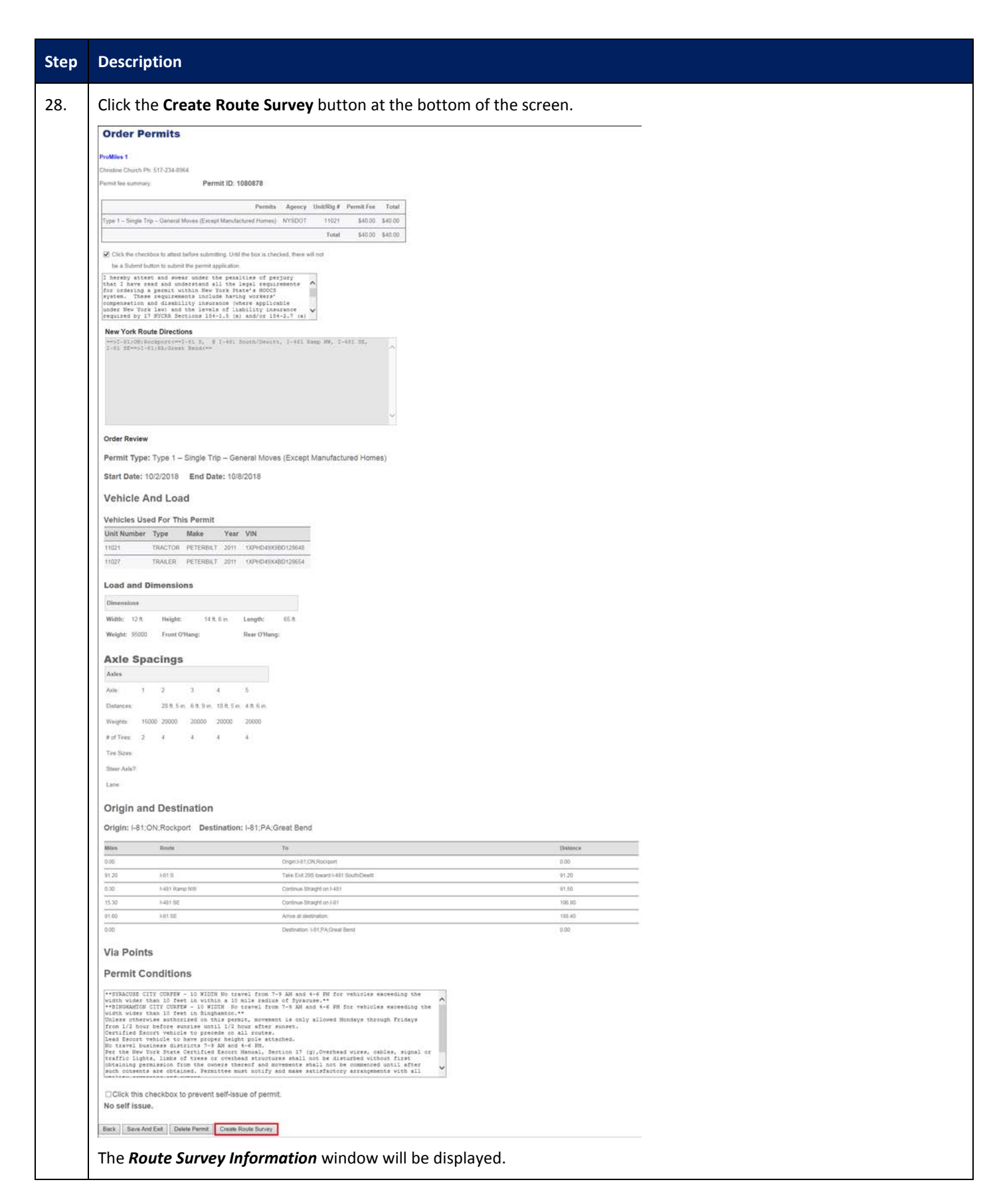

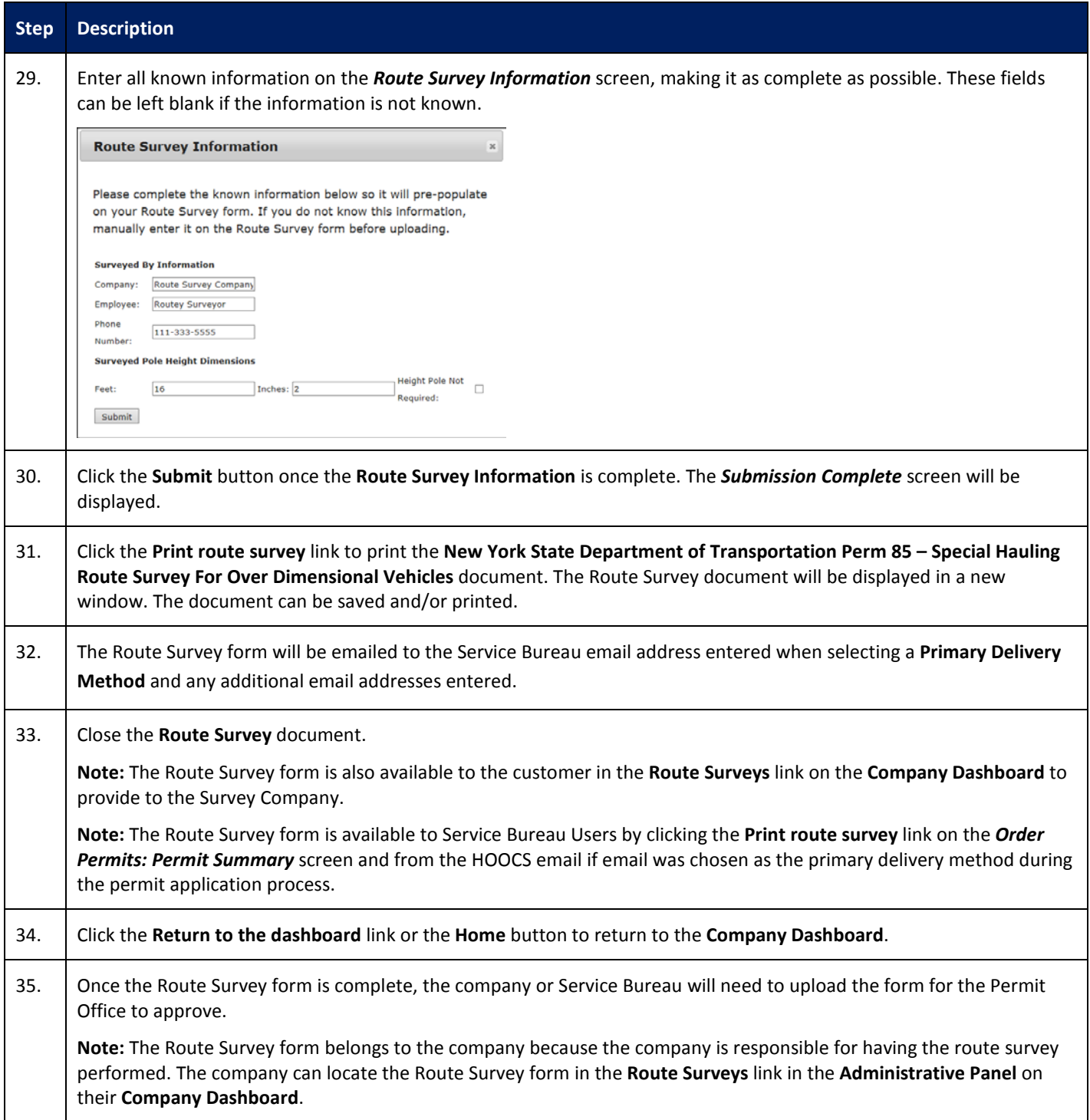

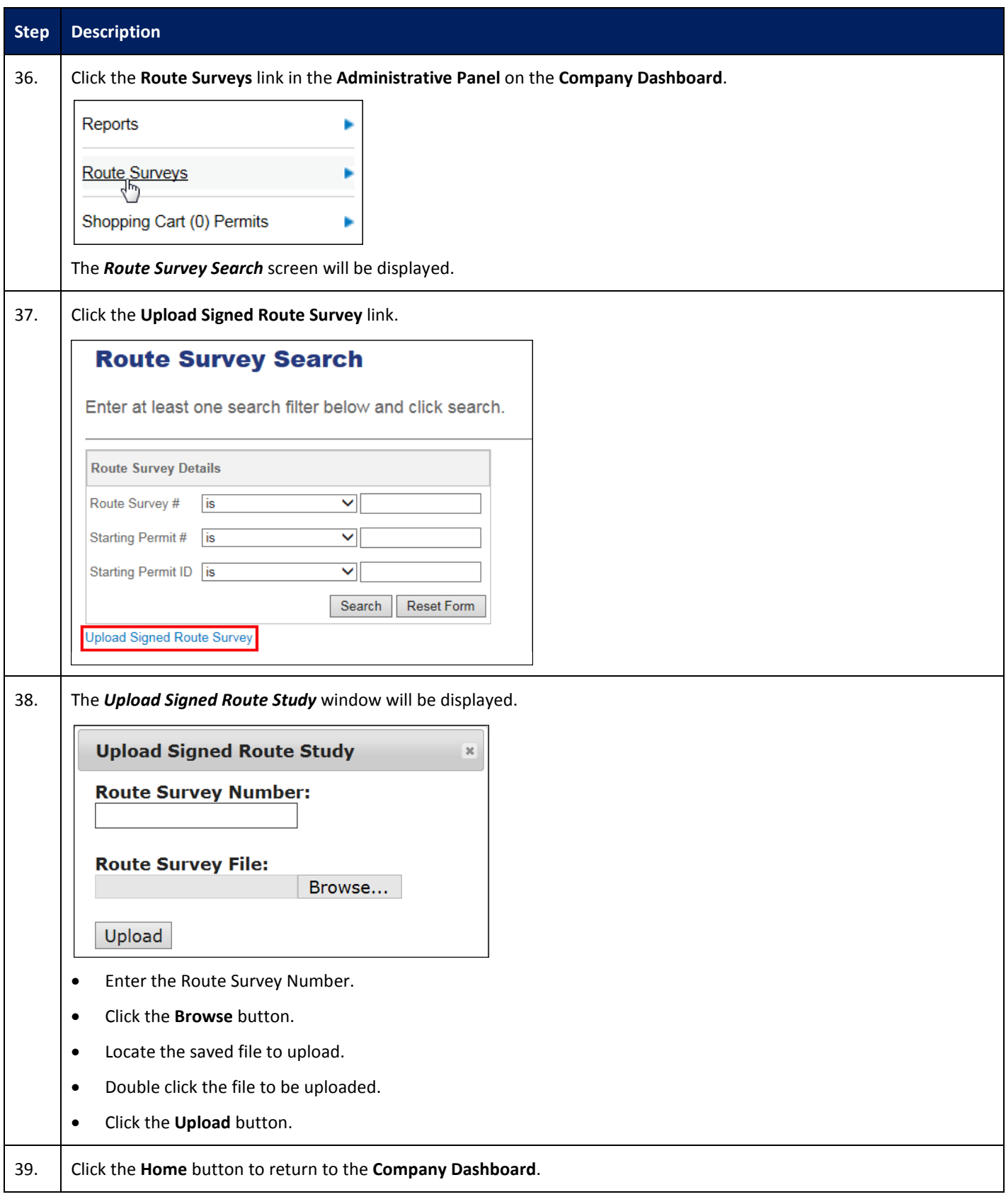

## Order a Permit that Requires a Route Survey – Service Bureau

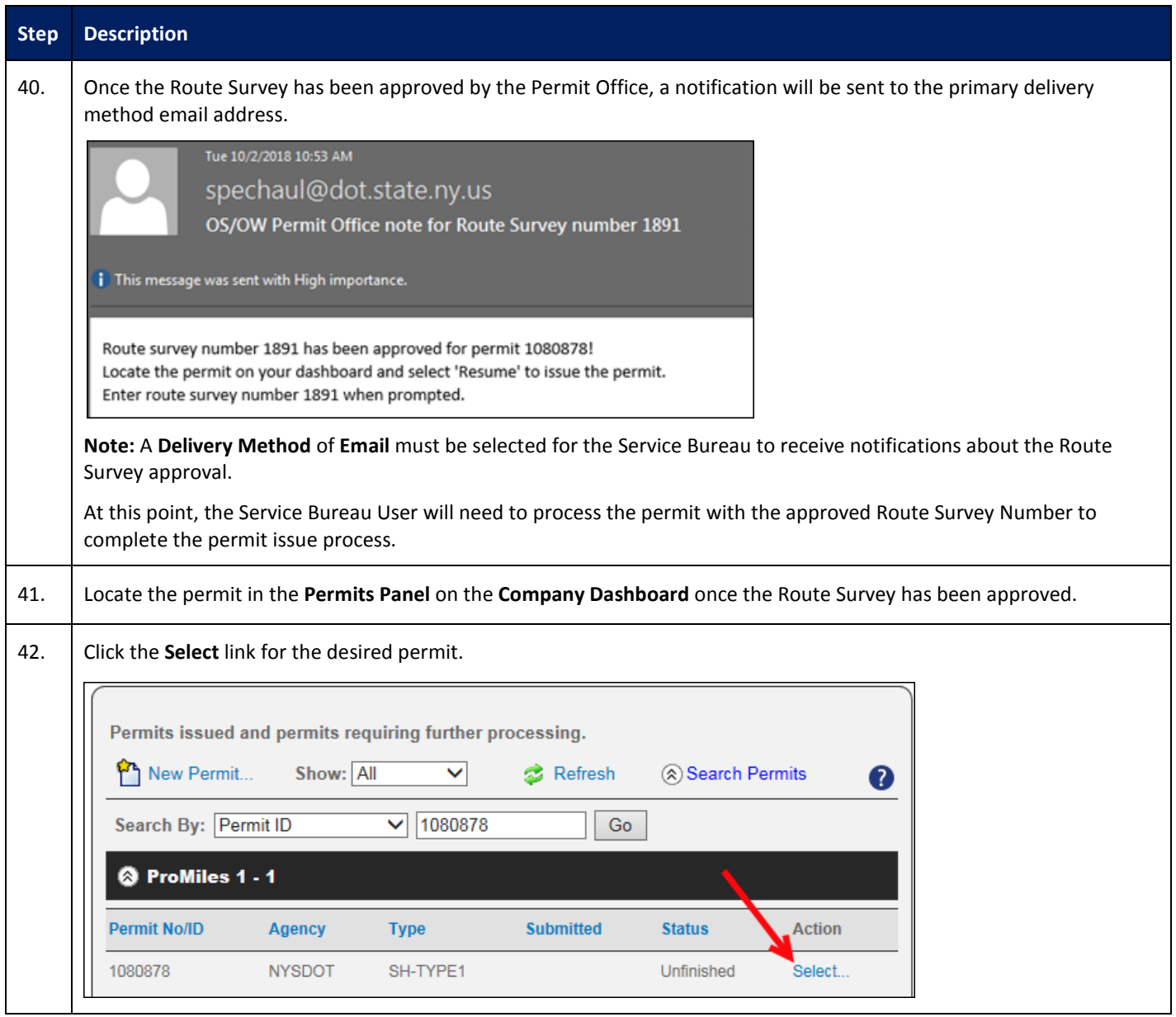

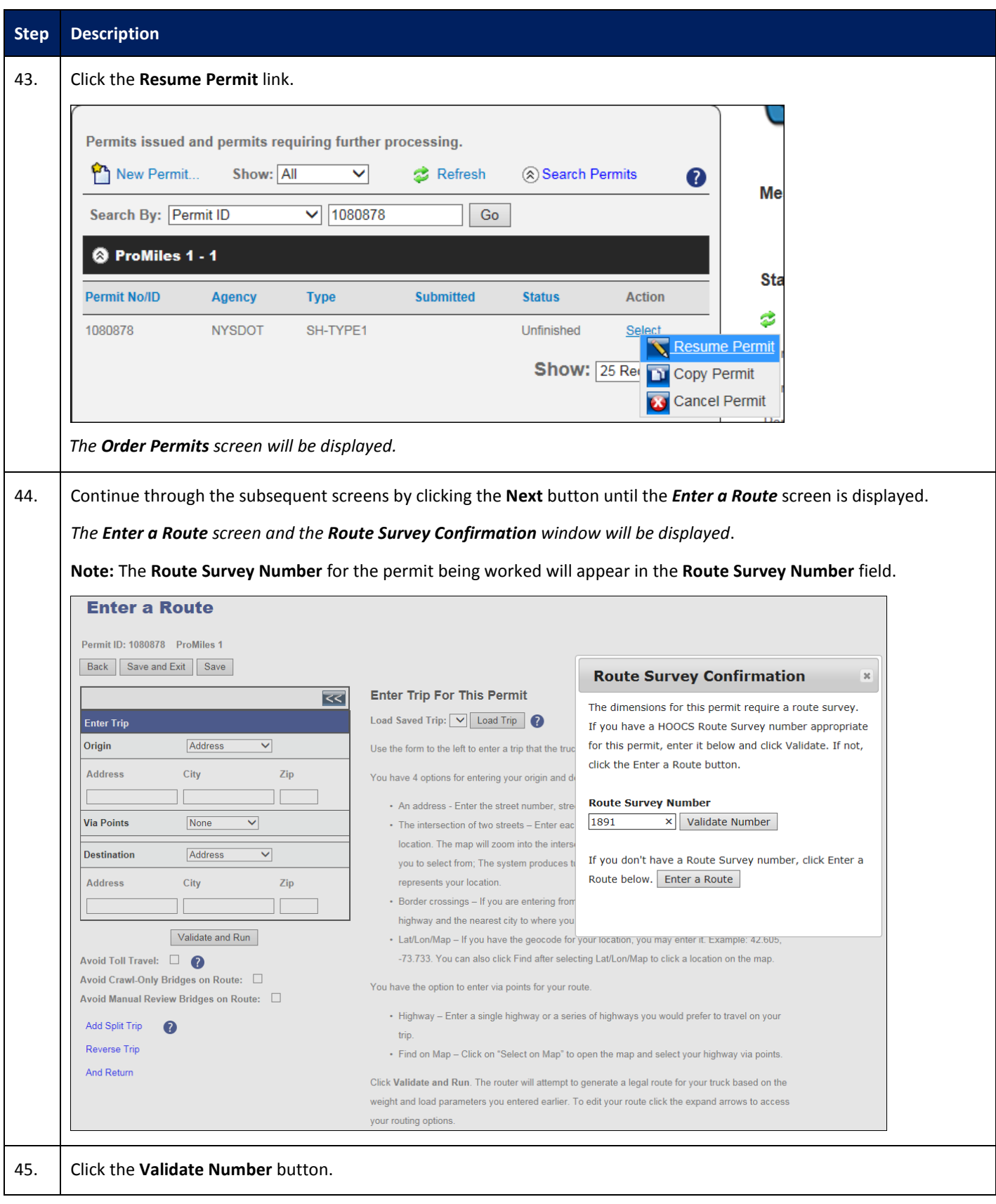

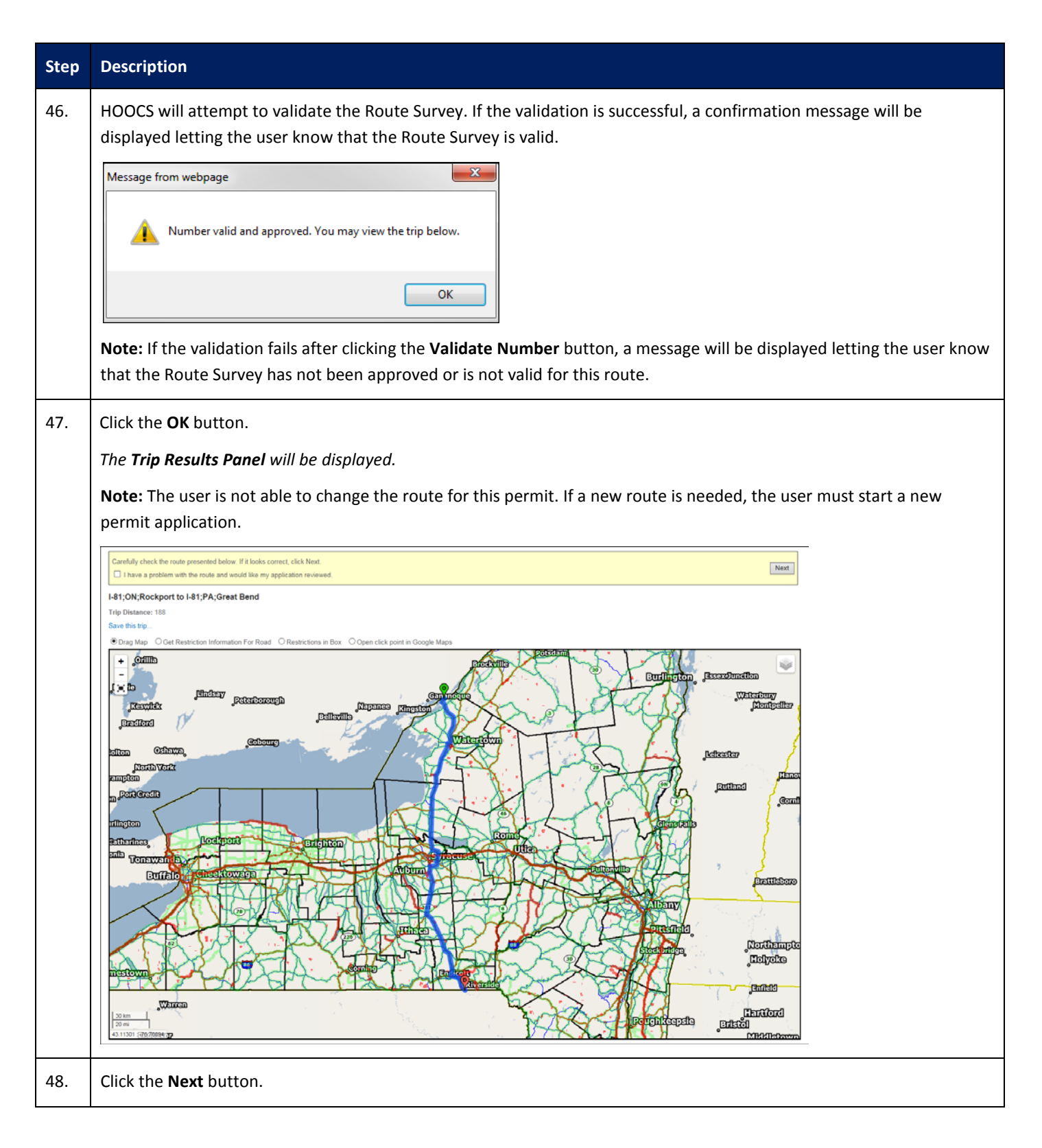

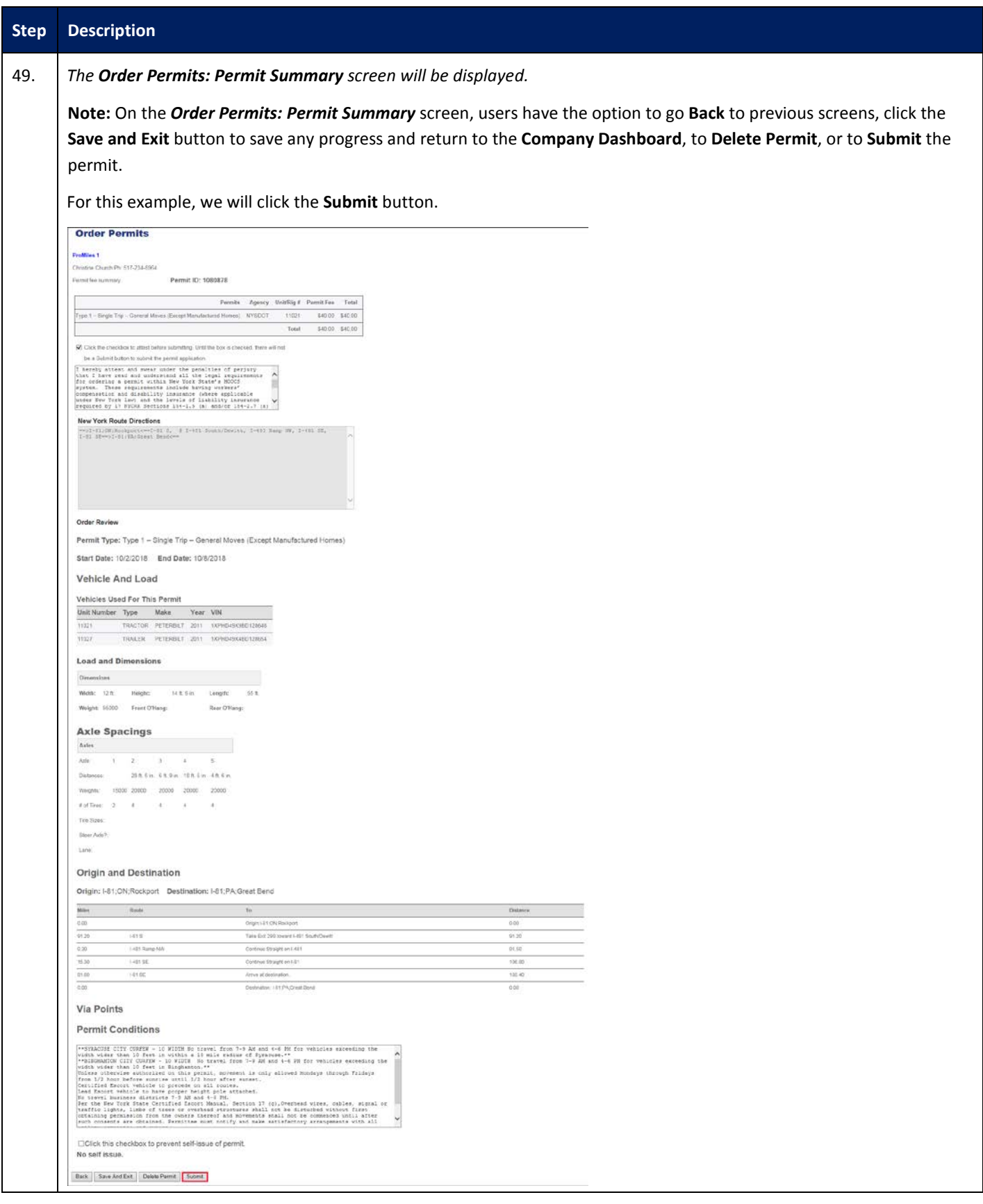

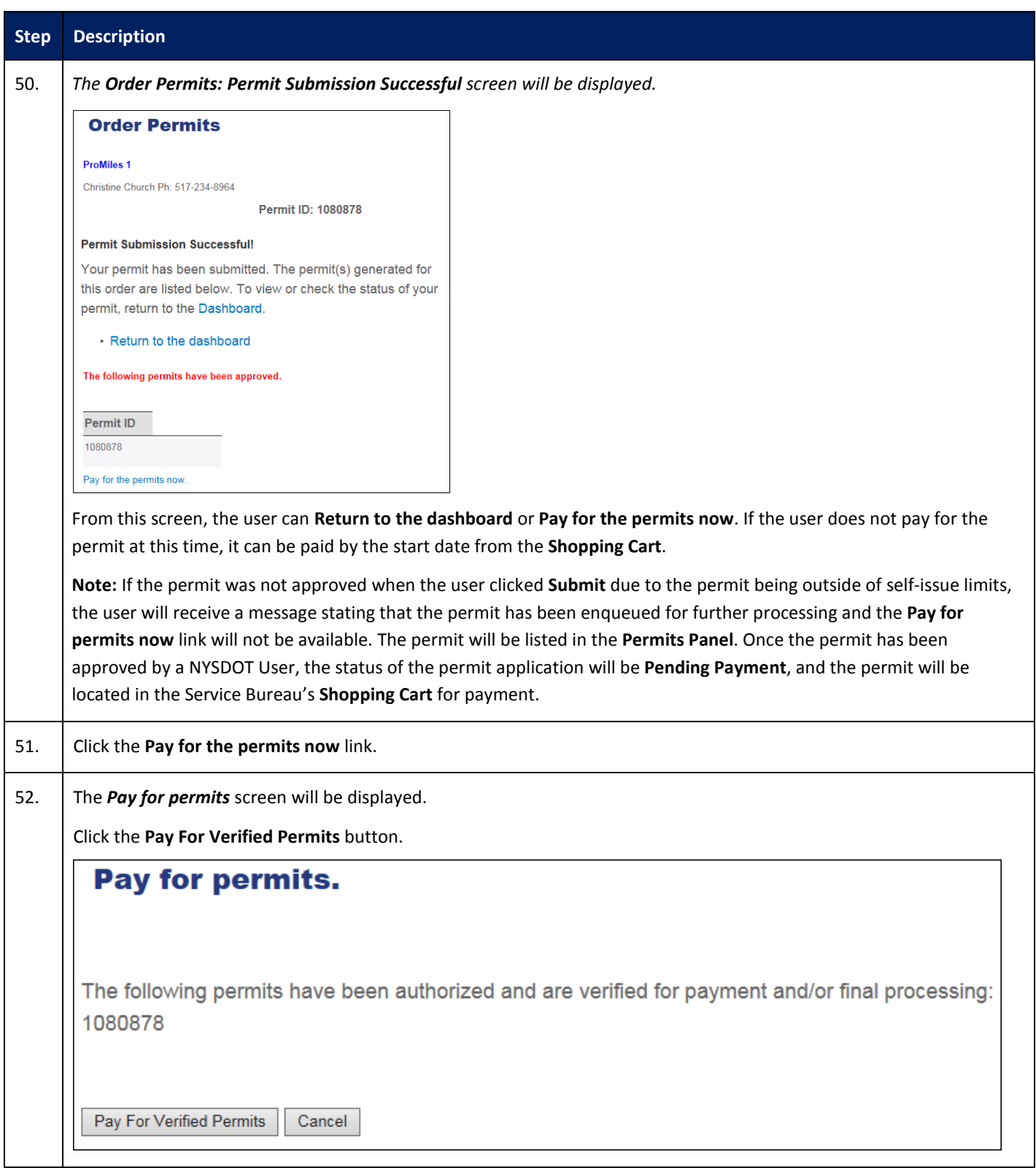

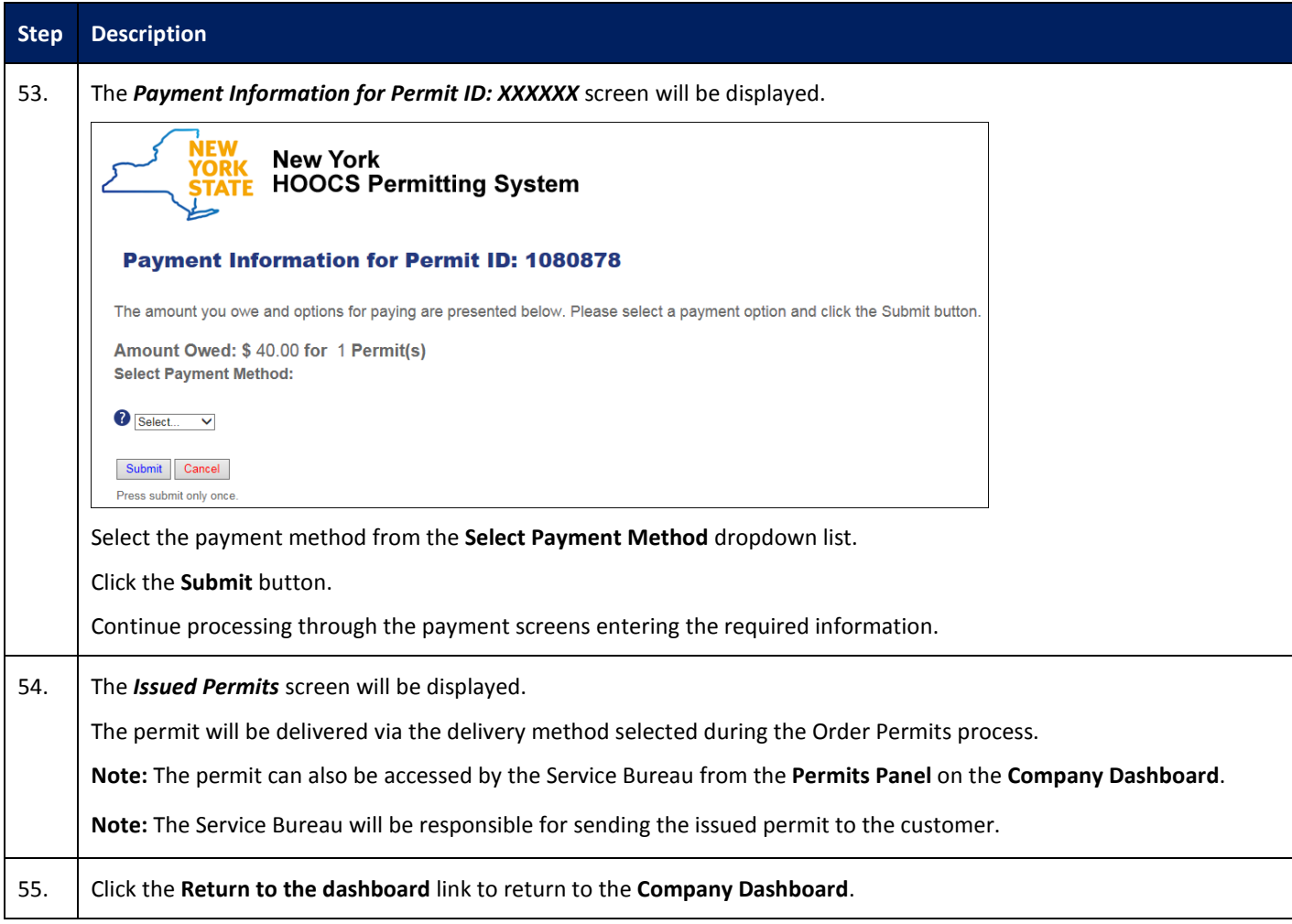

**Note:** Service Bureaus are able to reuse an approved **Route Survey** for the same company and route for vehicles with the same or smaller dimensions within 30 days of the **Route Survey's** initial approval. If the load dimensions are the same or smaller, and the route is the same, enter the approved **Route Survey Number** and click the **Validate Number** button on the *Enter a Route* screen. The **Route Survey** must be valid for all dates the permit is valid.